## Using the AAUW NC news system to post information

These screenshots are from viewing the site with Firefox 1.5 on Windows XP Professional. If you are using different software, things may look different. In particular, things are a bit different if you're using a Macintosh (though using Firefox rather than Safari should help). Please contact Nancy if you need help.

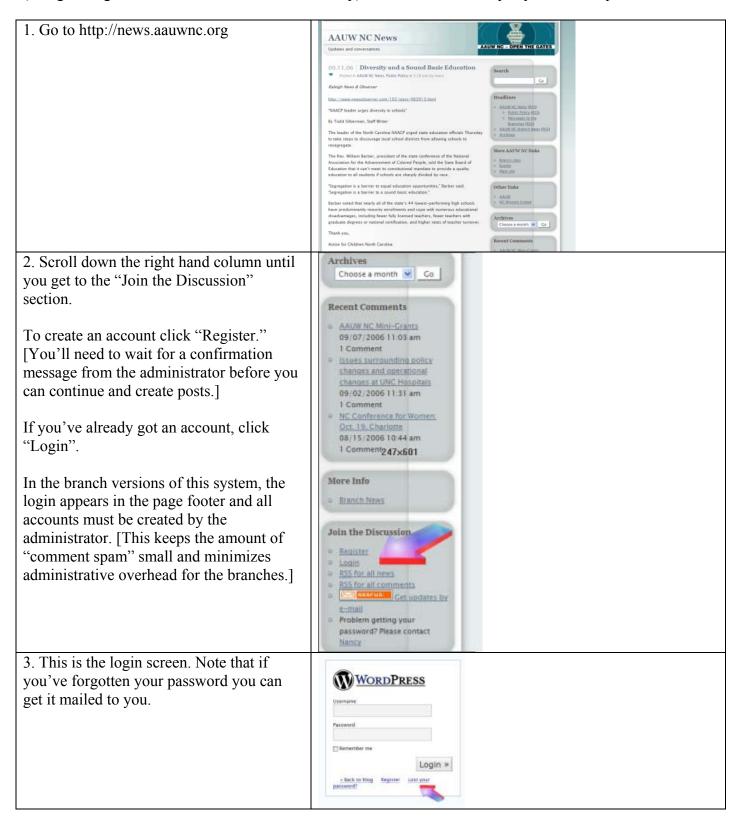

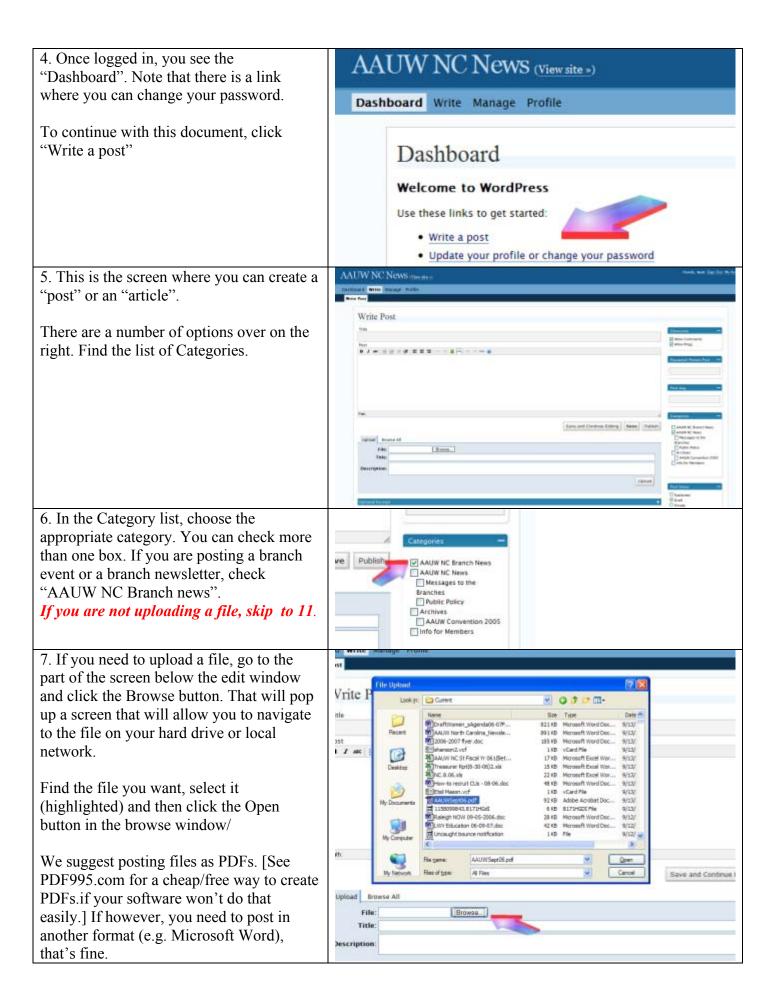

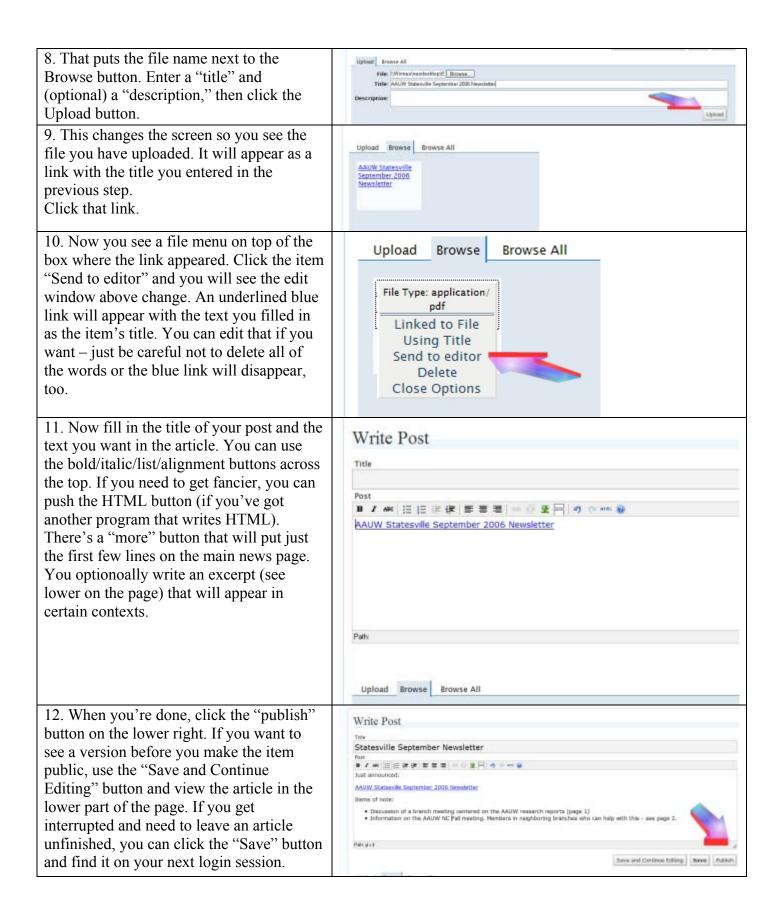

13. After you "Publish," your "Write Post" screen is cleared and you get a link to "View Site" and see your newly published article.

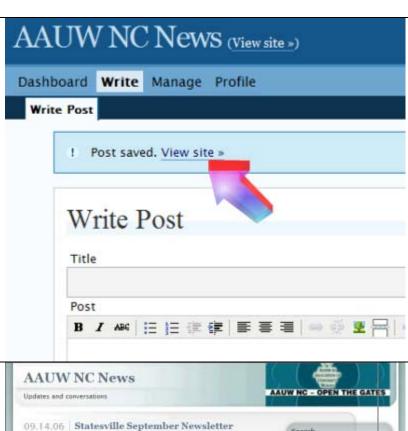

## 14. Here it is!

Note that you have an "Edit" link down at the bottom. Click that if you want to go back and change your wording or delete the post.

Enjoy!

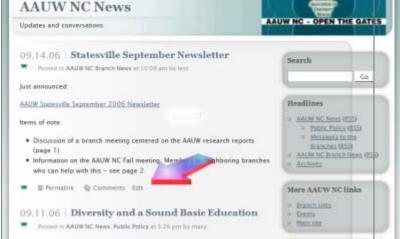